# **iPad-Curriculum**

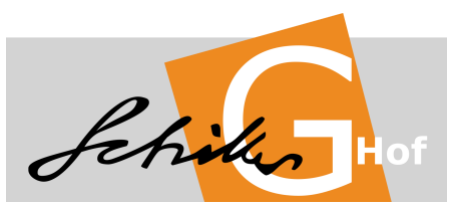

# **Einrichtung** *Schulmanager*

- Falls noch nicht bei der iPad Einrichtung geschehen: App einrichten
- Inhalte von *Schulmanager* (Vertretungsplan, Dokumente, Termine)

## **Gestensteuerung** [\(https://support.apple.com/de-de/HT207582\)](https://support.apple.com/de-de/HT207582)

- Split View
- Slide Over
- Drag and Drop zwischen zwei geöffneten Apps
- Wischgesten

# **Funktionen am iPad**

- Power-Button
- "Home-Button"
- Lauter-Leiser-Button
- Screenshot (Power-Button und HomeB-utton gleichzeitig kurz bzw. Power-Button und Leisertaste kurz drücken)
- Soft Reset (Power-Button und Home-Button so lange drücken bis Apple-Logo auf Bildschirm erscheint bzw. Lautstärketaste, die näher am Power-Button liegt kurz drücken, anschließend Lautstärketaste, die weit weg von Power-Button liegt kurz drücken, abschließend PowerButton solange gedrückt halten bis Apple-Logo erscheint) - wird genutzt, wenn iPad langsamer wird oder sich eine App aufgehängt hat

# **Voreinstellungen vornehmen**

- Siri ausstellen
- iMessage deaktivieren
- Töne deaktivieren

**Optimales Laden** [\(https://www.apple.com/de/batteries/maximizing-performance/\)](https://www.apple.com/de/batteries/maximizing-performance/) niemals tief entladen! Akku längere Zeit auf 0% —> Schaden am Akku möglich

#### **Update des Betriebssystems**

- Große Updates (Versionsnummer vorne, z.B. 17.xx auf 18.0) zeitverzögert durchführen (1Woche) um fehlerhafte Updates zu vermeiden
- Durchführung der Updates zu Hause

# **Schlüsselbund**

- Aktivierung (falls noch nicht geschehen)
- Einfügen von neuen Passwort-Benutzername-Kombinationen für Webseiten bzw. Apps

### **Homescreen**

- Ordner für Apps anlegen
- Verschieben von Apps
- Spiele auf letzten Screen (mindestens dritter Screen)

#### **Weitere Funktionen der Tastatur**

- Tastatur splitten und vom Rand lösen
- Bearbeitung über Cursor
- Schnellzugriff auf zweiten Buchstaben bzw. Sonderzeichen durch Herunterziehen
- Hinzufügen weiterer Tastatursprachen (z.B. für den Englischunterricht)

#### **Kontrollzentrum**

- (De-)Aktivierung von WLAN, Bluetooth und Flugzeugmodus
- AirDrop (de-)aktivieren
- Helligkeit und Lautstärke
- Ausrichtungssperre
- Bildschirmsynchronisation auf AppleTV

# **AirDrop**

- Versenden und Empfangen von Dateien per AirDrop
- Deaktivierung von AirDrop bzw. AirDrop nur für Kontakte

## **Texte erfassen**

- Großziehen —> Bilder neben Text werden ausgeblendet
- Erfassung von Text und Bild beim Einscannen mit der Kamera

## **Keynote**

- Erstellung einer ersten Keynote
- Grundfunktionen von Keynote
	- Verwendung der Vorlagen
	- Hinzufügen von Folien
	- Einfügen von Bildern und Text-Bausteinen
	- Animationen (Effekte und deren Reihenfolge)
	- Format
	- Abspielen der Keynote
- Kollaborative Erstellung einer Keynote in Kleingruppen

### **Safari**

- URL direkt eingeben
- Hinweis auf alternative Suchmaschinen (nicht zwangsweise Google nutzen, sondern auch BING, Yahoo, AOL, ask.com)
- Tabs
- Verlauf und Favoriten
- Lesezeichen anlegen und in Ordnern ablegen

• Verknüpfung auf Homescreen anlegen

## **Pages bzw. Word**

- Erstellung eines ersten Pages- bzw. Word-Dokuments
- Grundfunktionen von Pages bzw. Word
	- Verwendung der Vorlagen
	- Format
	- Text
	- Freistellen von Bildern

#### **Backup** [\(https://support.apple.com/de-de/HT203977\)](https://support.apple.com/de-de/HT203977)

- Durchführung eines Backups
- Vor- und Nachteile von iCloud-Backups
- Backup über iTunes (Windows) oder Finder (Mac)

# **Dateien**

- Anlegen einer Ordnerstruktur auf dem iPad für alle Fächer in ByCS-Drive
- Speichern von Dateien in ByCS-Drive
- iTunes (Windows) oder Finder (Mac)

### **ByCS-Messenger**

- Funktionsweise erläutern
- Versenden von Dateien
- "Umgangsformen"

## **Technischer Support**

- Reset von iPads (bei vergessenem Sperrcode)
- Durchführung eines Soft Reset
- Störungen von Apps beheben
- E-Book-Codes eingeben bzw. laden